Allgemeine Sicherheitshinweise

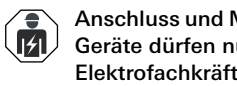

Diese Anleitung ist Bestandteil des Produkts und muss beim Endkunden verbleiben.

#### Funktionsbeschreibung

Externe Kamera für die Wand- und Deckenmontage mit variablem Objektiv, integrierter IR-Beleuchtung und automatischem Weißabgleich. Die externe Kamera kann beliebig im Eingangsbereich installiert und über das TKS-Kamera-Gateway in das Gira Türkommunkations-System integriert werden.

Die wichtigsten Funktionen im Überblick:

Überprüfen Sie den Verpackungsinhalt auf Vollständigkeit und Unversehrtheit. Bei Beanstandung siehe "Gewährleistung".

- Lichtempfindlicher Chipsatz für klare Bilddarstellung bei schwachen Lichtverhältnissen.
- Einschaltbare IR-LEDs für Videoüberwachung bei völliger Dunkelheit.
- Kameramodul und Gehäuse für eine einfache und schnelle Installation.
- Kameramodul in drei Achsen einstellbar.

#### Lieferumfang

- 1 x Externe Kamera
- 1 x Bohrschablone
- 1 x Schrauben-Dübel-Set S6
- 1 x Installationswerkzeug (Winkelschraubendreher mit Antrieb TX 20 mit Führungsdorn)
- 1 x Adapter für Testbild
- 1 x Gebrauchsanleitung

Anschluss und Montage elektrischer Geräte dürfen nur durch Elektrofachkräfte erfolgen!

# Gerätebeschreibung

### Montage

# ESD-Hinweis

- 1. Beiliegende Bohrschablone am gewünschten Montageort positionieren und die Befestigungslöcher markieren.
- 2. Bohrlöcher bohren und verdübeln. Für den Untergrund geeignete Dübel und Schrauben verwenden (beiliegendes Schrauben-Dübel-Set für Ziegelwände geeignet. Bei Installation auf Wärmedämmverbundsystemen entsprechende Schrauben und Dübel verwenden).
- 3. Kamerakuppel mit dem beiliegenden Werkzeug vom Kameramodul entfernen. Für eine leichtere Montage befindet sich im Gehäuse ein Halteseil mit Öse zum Einhängen des Kameramoduls.
- 1 Kamerakuppel
- 2 Abdeckung für Kamerakuppel
- 3 Kameramodul inkl. Objektiv und Anschlusskabel
- 4 Gehäuse

Vorsicht vor elektrostatischer Aufladung! Beachten Sie Folgendes vor dem Öffnen des Gehäuses und bei Arbeiten an der Verkabelung:

- 1 Neigung: max 75°
- 2 Rotation: max. 340°
- 3 Schwenken: max. 330°

Entladen Sie sich durch Berühren von geerdeten Metallteilen, um Schäden am Gerät zu vermeiden.

Montage nur im spannungsfreien Zustand!

#### Leitungszuführung

Die Leitungszuführung kann Auf- oder Unterputz erfolgen. Für eine seitliche Kabelführung ist am Installationsadapter eine Öffnung vorgesehen (handelsübliche Kabelverschraubung M25 x 1,5 verwenden, nicht im Lieferumfang enthalten).

# Leitung zur Spannungsversorgung

Bei der Auswahl des Leitungsguts und der Leitungslänge zur Spannungsversorgung die Anschlusswerte der externen Kamera berücksichtigen (siehe "Technische Daten").

Für die Spannungsversorgung dürfen keine freien Adern der Bus-Leitung verwendet werden. Die Leitungszuführung muss separat erfolgen.

# 1 2 3 4

- 4. Gehäuse der Montageart entsprechend montieren.
- 5. Anschlusskabel einführen.
- 6. Kameramodul in das Gehäuse einsetzen.
- 7. Fixierschrauben des Kameramoduls festziehen.
- 8. Kameramodul wie nachfolgend beschrieben ausrichten.

9. Kamerakappe und Kamerakuppel aufsetzen; Kamerakuppel fixieren.

#### Videokabel anschließen

An den analogen Videoausgang (Aufdruck "CVBS") können Koaxialkabel vom Typ RG59 oder RG6 angeschlossen werden. Die max. Kabellänge vom Stecker des analogen Videoausgangs bis zum nächsten Gerät beträgt max. 30 m.

# IR-Reichweite

Die IR Reichweite ist stark abhängig von den Umgebungsbedingungen. Eine schlecht reflektierende Umgebung im Kamerasichtfeld oder Objekte außerhalb der max. Ausleuchtungsreichweite haben einen negativen Einfluss auf die Helligkeit

des Kamerabilds in der Nacht. Dies hat eine schlechte Verwertbarkeit des Kamerabilds zur Folge. Objekte (z. B. Dachrinne oder Wand) in

unmittelbarer Nähe des Kamerablickfelds beeinflussen das Kamerabild negativ (z. B. ringförmige Überblendungen im Kamerabild durch Reflektionen des IR-Lichts durch diese Objekte).

- 1 Anschluss: Spannungsversorgung
- 2 Anschluss: analoger Videoausgang

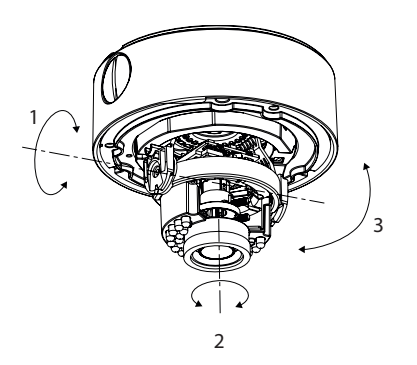

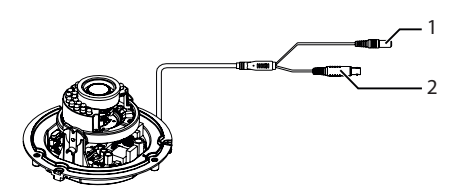

### Bildschirmmenü

#### OSD-Menü öffnen

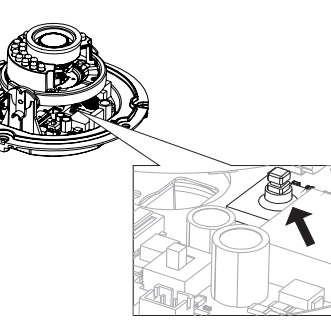

Das OSD (On-Screen-Display) Menü wird durch drücken des Joystick (siehe Pfeil) geöffnet. Die Navigation erfolgt über die Betätigung des Joysticks.

SETUP  $\rightarrow$  VIDEO STANDARD LANGUAGE MAIN MENU  $\rightarrow$ 

#### Setup

# Übertragungsqualität

Eine optimale Qualität der Übertragung des Signals kann nur gewährleistet werden, solange das Kabel an keiner Stelle geknickt oder gequetscht wird.

Ein beschädigtes oder durch den Alterungsprozess porös gewordenes Kabel kann sich ebenfalls negativ auf die Signal- bzw. Bildqualität auswirken (z.B. Schattenbildung um Kanten).

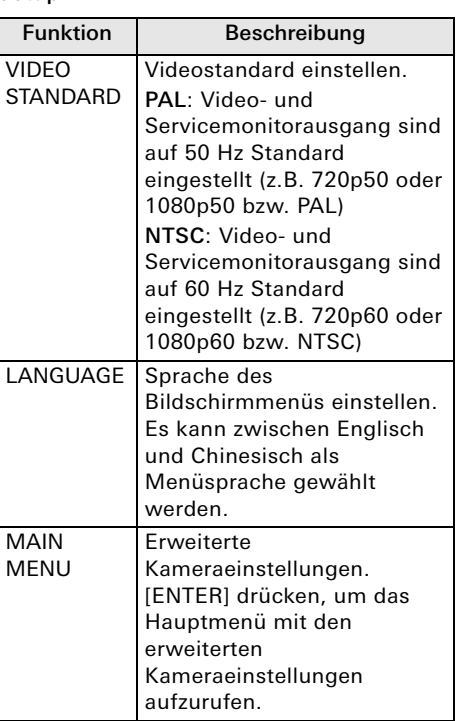

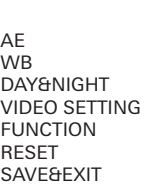

#### Hauptmenü (MAIN MENU) AE

# Hier werden Einstellungen zum Weißabgleich (white balance = WB)

vorgenommen

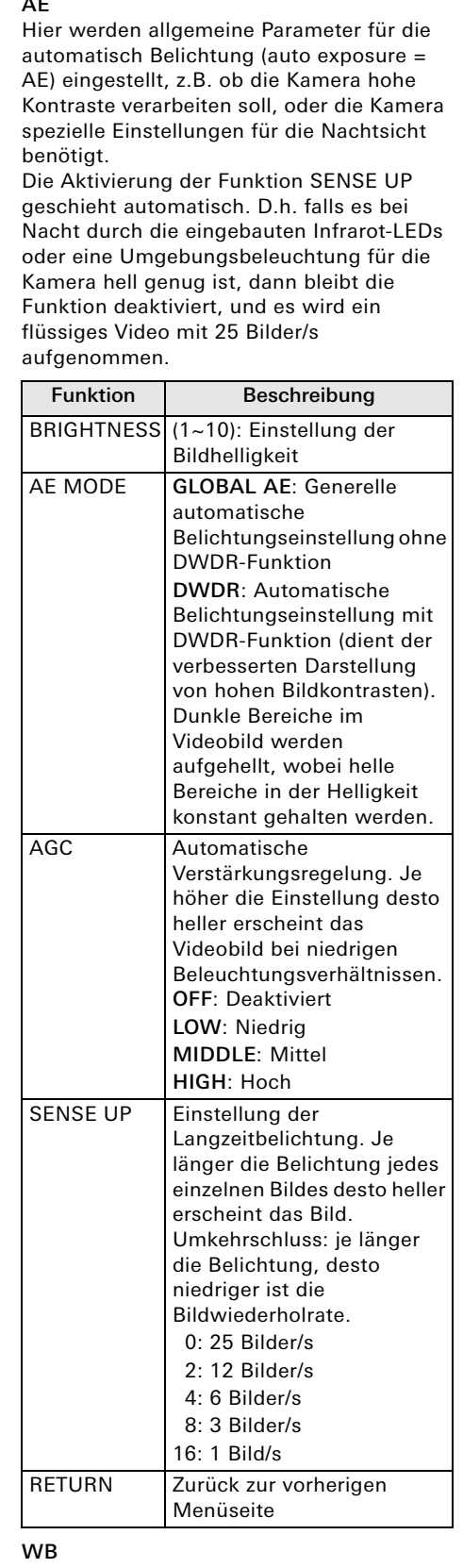

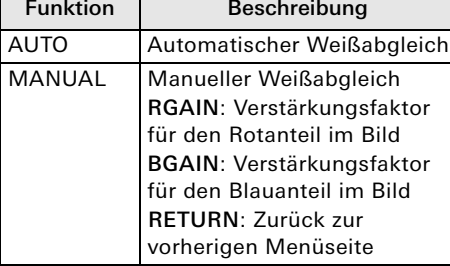

#### eschreibung

r Weißabgleich /erstärkungsfaktor Rotanteil im Bild /erstärkungsfaktor **ilauanteil im Bild** Zurück zur en Menüseite

## **DAY&NIGHT**

Hier werden Einstellungen für die Tag-/ Nachtumschaltung vorgenommen.

#### VIDEO SETTING

Hier werden allgemeine Bildeinstellungen wie z. B. Kontrast oder Spiegelung des Videobilds vorgenommen.

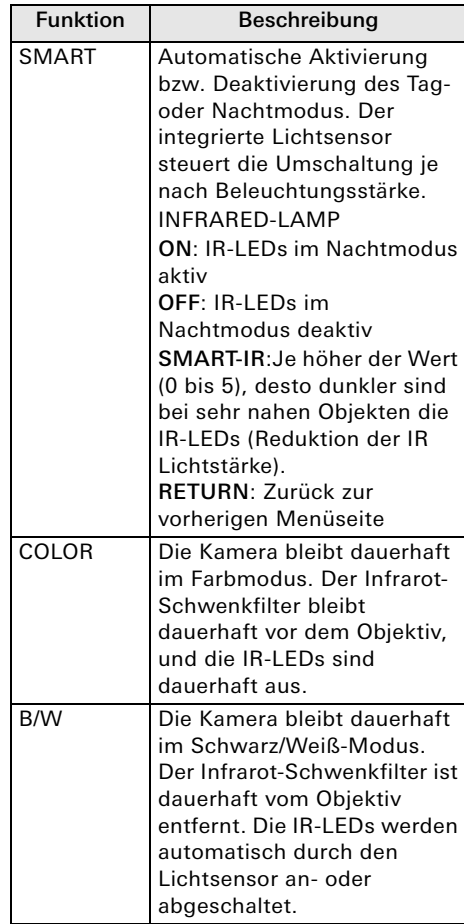

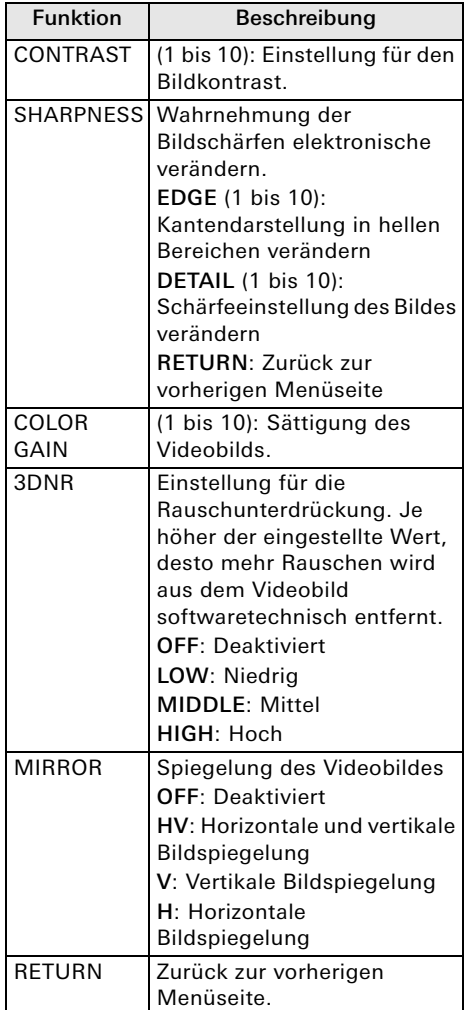

10865271 28/17

0865271

 $28/1$ 

**GIRA** 

Externe Kamera

1220 00

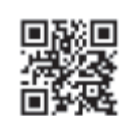

#### FUNCTION

Hier werden Bildeinstellungen für die Privatzonenmaskierung und den Zoom vorgenommen.

#### $\int_{0}^{0}$ Maskierung

#### RESET

Es können bis zu acht Bereiche im Bild verpixelt bzw. farblich markiert werden. Dadurch ist das Videobild in dem Bereich nicht erkennbar (z.B. Zufahrt des Nachbarn).

Bei der Maskenzeichnung gibt es immer einen Startpunkt (links oben) sowie eine horizontale und vertikale Größe der Maske. Die größte Maske könnte bei Punkt 0,0 starten, und ist 1280 Punkte horizontal und 720 Punkte vertikal groß. Diese Maske würde den gesamten Videobereich verdecken.

Die Einstellung der Maske ist LIVE, d.h. man kann direkt beim Einstellen die dargestellte Maskengröße und -position sehen.

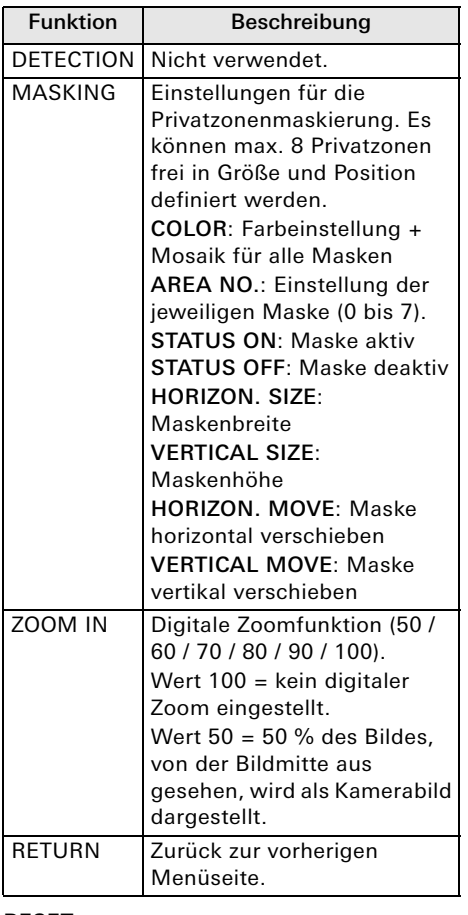

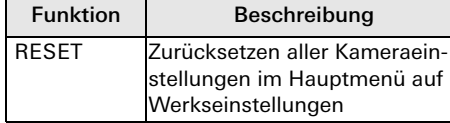

# **SAVE&EXIT**

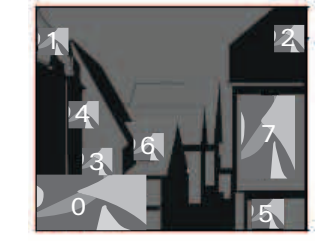

### Wartung und Reinigung

#### Wartung

Überprüfen Sie regelmäßig die technische Sicherheit des Produkts, z. B. Beschädigung des Gehäuses.

Nehmen Sie die externe Kamera außer Betrieb, wenn sichtbare Schäden erkennbar sind oder die externe Kamera nicht mehr funktioniert.

#### Reinigung

Reinigen Sie das Produkt mit einem sauberen trockenen Tuch. Bei stärkeren Verschmutzungen kann das Tuch leicht mit lauwarmem Wasser angefeuchtet werden.

#### Entsorgung

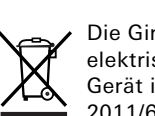

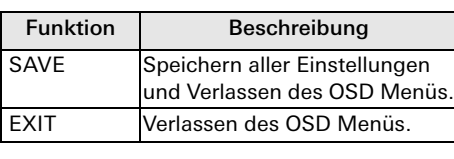

# Wartungsfeies Gerät

Die externe Kamera selbst ist für Sie wartungsfrei. Es sind keinerlei für Sie zu überprüfende oder zu wartende Bestandteile im Inneren des Produkts enthalten.

#### Beschädigung des Geräts durch  $\circ$ Verwendung falscher Reinigungsmittel

Achten Sie darauf, dass keine Flüssigkeiten in das Gerät gelangen.

Verwenden Sie keine chemischen Reiniger, dadurch könnte die Oberfläche des Gehäuses oder die Kameralinse angegriffen werden (Verfärbungen).

> Die Gira externe Kamera ist ein elektrisches bzw. elektronisches Gerät im Sinne der EU-Richtlinie 2011/65/EU. Das Gerät wurde unter Verwen-

dung von hochwertigen Materialien und Komponenten entwickelt und hergestellt. Diese sind recycel- und wiederverwendbar. Informieren Sie sich über die in ihrem Land geltenden Bestimmungen zur getrennten Sammlung von Elektro- bzw. Elektronikaltgeräten. Diese Geräte gehören nicht in den Hausmüll. Durch die korrekte Entsorgung von Altgeräten werden Umwelt und Menschen vor möglichen negativen Folgen geschützt.

#### Gewährleistung

Die Gewährleistung erfolgt im Rahmen der gesetzlichen Bestimmungen über den Fachhandel.

Bitte übergeben oder senden Sie fehlerhafte Geräte portofrei mit einer Fehlerbeschreibung an den für Sie zuständigen Verkäufer (Fachhandel/ Installationsbetrieb/Elektrofachhandel). Dieser leitet die Geräte an das Gira Service Center weiter.

#### Technische Daten

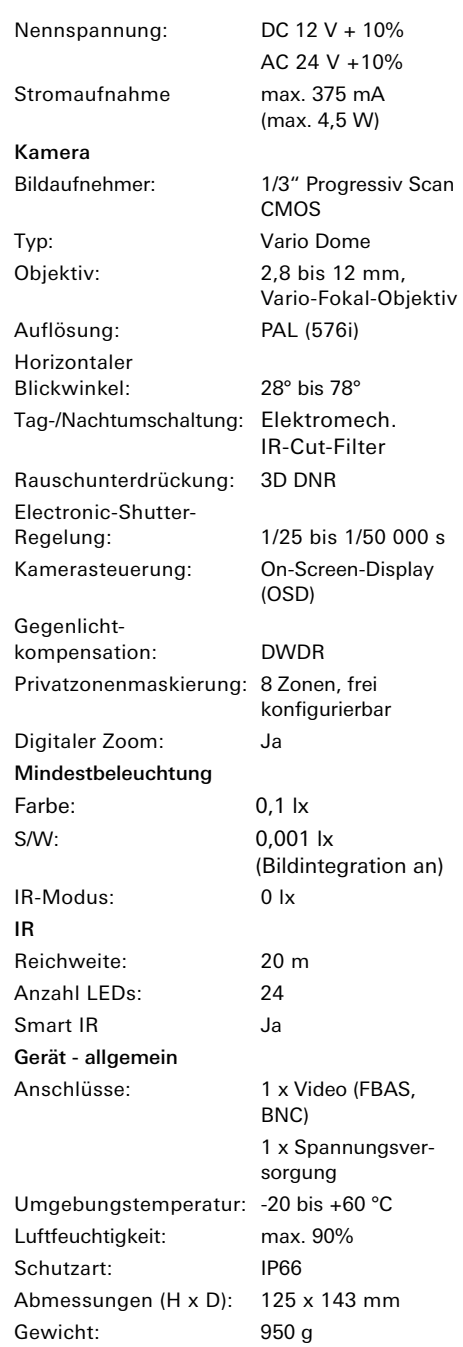